行われた場合

②お買い上げ後の移動、輸送、落下等による故障及び損傷 ③火災、地震、水害、落雷、その他天災地変及び公害、塩害、ガ ス害、異常電圧による故障及び損傷 ④本製品の設置工事の不良によって生じた故障及び損傷 ⑤お客様により本製品の分解・改造・補修・付属品取付け等が せん。保証期間経過後の修理等についてご不明の場合は、お 買い上げの販売店又は当社までお問い合わせください。 - スマー, の一人に自己を、これは、日かといた。<br>- 6.お客様にご記入頂いた個人情報は、保証期間内のサービス活 動及びその後の安全点検活動のために記載内容を利用させて

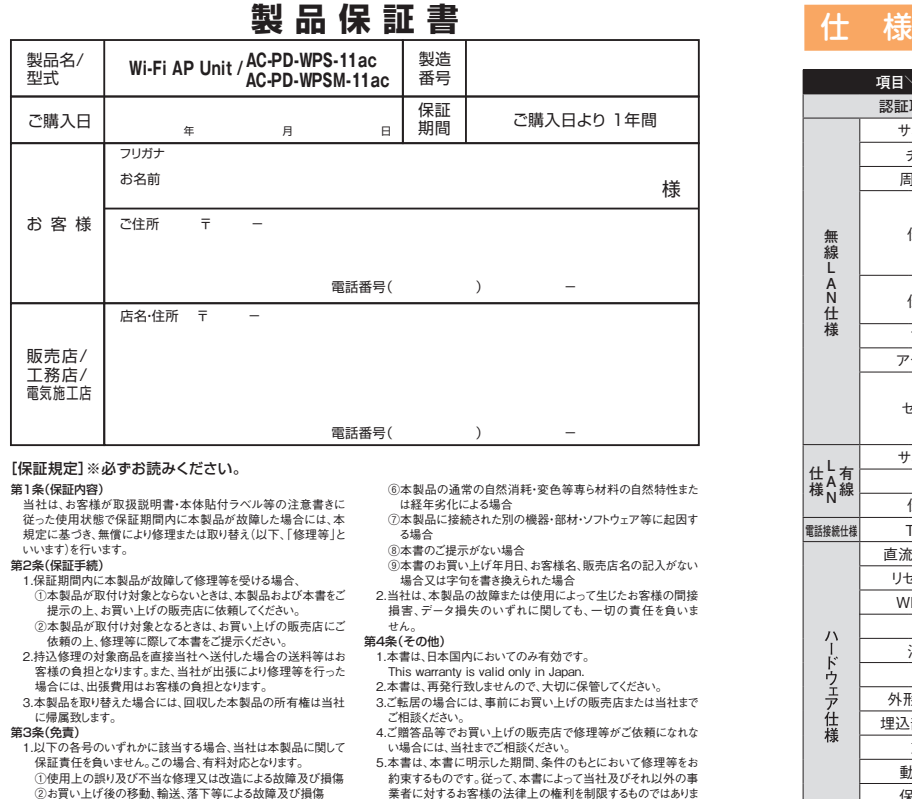

◦本製品は日本国内仕様となっており、外国の規格などには準 拠しておりません。日本国外で使用された場合、弊社ではいか なる責任も負いかねます。 ◦予告なく本書の一部または全体を修正・変更することがありま すが、あらかじめご了承ください。 ゎつか∪のこ」承く/こごい。<br>カため製品の仕様を予告なく変更することがあります い」以り、<br>が、あらかじめご了承ください

。本製品を、心臓ペースメーカ、その他医療機器の近くでご使用<br>「こならないでください。電磁防害により、各機器の誤作動を誘い、<br>「周辺、この意識があります。<br>「周線」ANの意波は、一定範囲内であれば障害物 (壁など)を行っ<br>「超えて届くことがあるため、セキュリティに関する設定を行って<br>たいでは用意が発生する可能性があります。上記を十分理解し<br>た上でせキコリティに関する設定があります。上記を十分理解し<br>「出て時段階では設定済みです。)

WPS-11acPD取-21-0

طع

このたびは、Wi-Fi AP UNIT をお買い上げいただきまして、まことにありがとう ございます。

本書では、設置、各種端末から接続するまでの手順について説明しています。 機能の詳細や WEB 設定画面の各設定項目については「詳細設定ガイド」を以下より

ダウンロードしてください。

頂く場合がございますので、ご了承ください。 (N-2 第2版) ※お客様の個人情報は、本製品に関するご相談および修理等に関する対応に利用致します。

# 各部名称① 2010年10月20日 2010年10月20日 2010年10月20日 2021年10月20日 2021年10月20日 2021年10月20日 2021年10月20日 2021年10月20日 2021年10月 本体背面 TEL接続端子 ⑦ (モジュラー付品番のみ) 有線LANポート ⑧ (PoE HUB側) ⑨ 製造ラベル

# CINABA

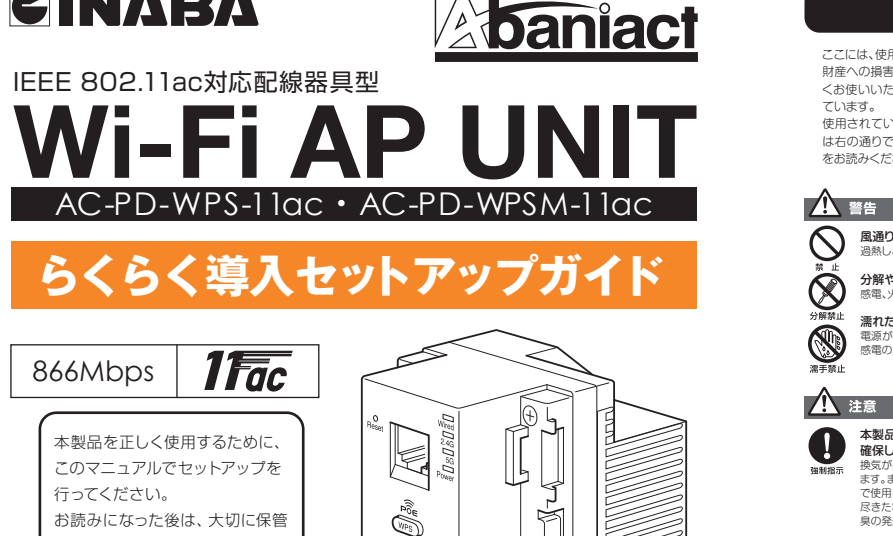

**PARTS** ◦本書に掲載のイラストは、すべてAC-PD-WPSM-11acです。 実際の製品と異なる場合がございます。

**未ふりあいこれでる物ロかい**<br>あらかじめご了承ください。

落としたり、強い衝撃を与えないでください。 故障の原因になることがあります。

### おことわり

電波障害自主規制について

※Microsoftは、米国 Microsoft Corporationの米国及びその他の国における登録商標または商標です。 ※iPhoneはApple Inc.の商標です。

この装置は、VCCIクラスB適合品です。

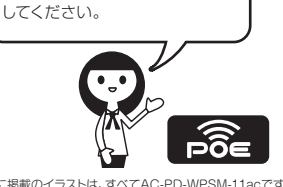

### ①Resetボタン

⑥TELポート( AC-PD-WPSM-11acのみ)

電話機と接続するRJ-11ポートです。

⑩WPSボタン

。<br>WPS対応機器とWi-Fi接続をする際に使用します。

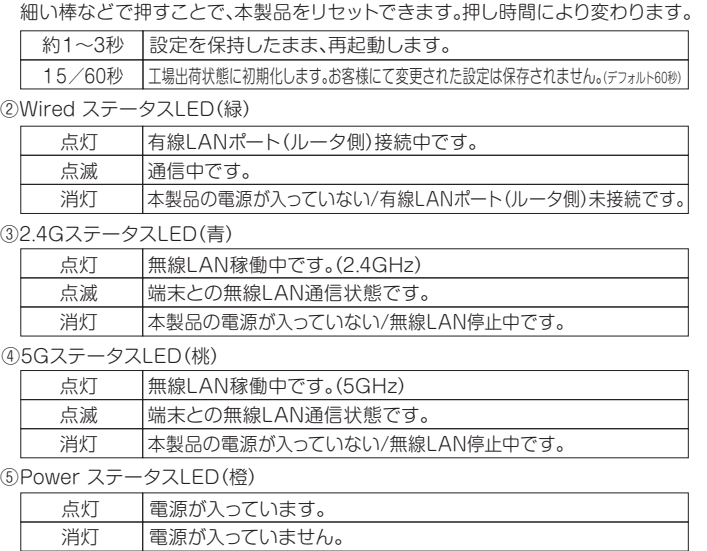

⑪有線LANポート(端末側)

居室側LANコンセントとしてご利用頂けます。 1000BASE-T/100BASE-TX/10BASE-T対応。

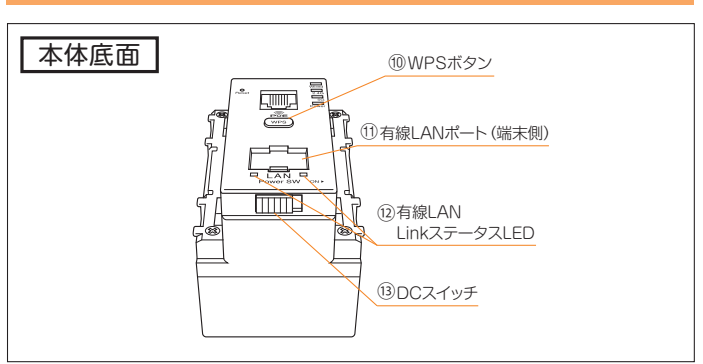

⑫有線LANLinkステータスLED

⑬DCスイッチ

6 因幡電機産業株式会社 産機カンパニー ハウジング統括部**〒540 0012 大阪市中央区谷町4-11-6 中央日土地谷町ビル4F 0120-390-833 https://www.inaba.co.jp/abaniact/**

出荷時はOFF(左側)になっています。ON(右側)にすることで稼働します。 リセット操作としても使います。

⑭SSID表示シール

本製品に初期設定されているSSIDとPASSを記載しています。

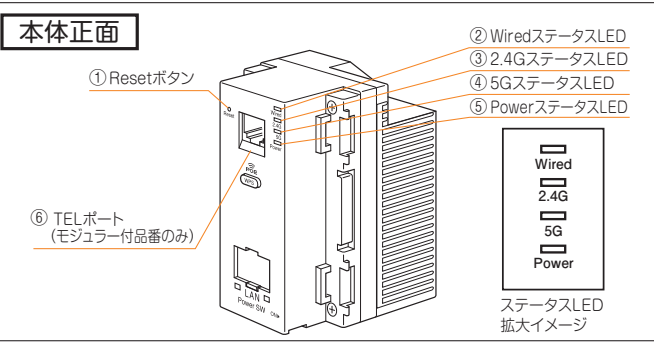

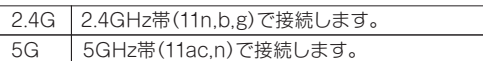

⑦TEL接続端子(AC-PD-WPSM-11acのみ) 電話線を接続する2芯端子です。

⑧有線LANポート(PoE HUB側)

# セットアップの流れ ※詳細は中面「接続手順」を参照。 **STEP 1 Wi-Fi AP UNITの設置**

壁内LAN配線によってPoE HUBに接続してください。 ※本製品はアクセスポイントです。 必ず上位側にルータ機能を有する機器を接続してください。

⑨製造ラベル

本製品のシリアルNo、MACアドレスその他を記載しています。

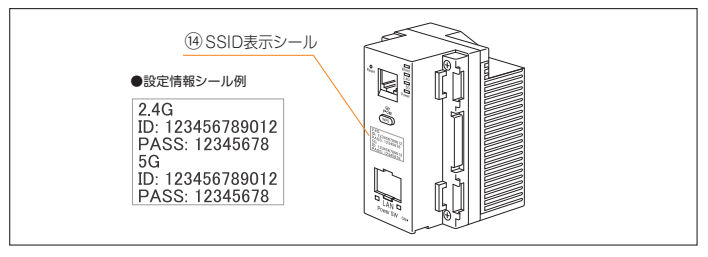

### 安全にお使いいただくために ここには、使用者および他の人びとへの危害や  $\mathbb{Z}$ この表示を無視し、誤った取り扱いをすると、人が死亡または重傷を負う可 能性が想定される内容を示しています。 財産への損害を未然に防ぎ、製品を安全に正し くお使いいただくための注意事項が記載され  $\mathbb{V}$ この表示を無視し、誤った取り扱いをすると、人が傷害を負う可能性が想定 される内容および物的損害のみの発生が想定される内容を示しています。 ています。 使用されている警告表示および絵記号の意味 この記号は禁止行為を示すための記号です。記号の中または近くに具体的 な禁止事項が示されています。 は右の通りです。内容をよくご理解の上、本文<br>をお読みください。 この記号は必ず行っていただきたい指示内容を示すための記号です。 記号の中または近くに具体的な指示内容が示されています。 **AC-PD-WPSM-11ac**  $\infty$ 風通りの悪い場所に設置しないでください。  $\bigotimes_{\mathbb{R}}$ **本製品は、医療機器・原子力設備や機器としてのある**<br>最<mark>に、医療機器・原子力設備や機器としての</mark><br>輸送設備や機器などの人命に関わる設備や機器としての<br>使用、またはこれらの設備や機器、制御システムなどには本全<br>製品は使用しないでください。本製品の故障による社会<br>的な損害や二次的な被害が発生する恐れがあります。 過熱し、火災、けが、故障の原因になります  $\circledR$ **分解や改造はしないでください。**<br>感電、火災や破損の原因になることがあります。 濡れた手で扱わないでください  $\bigcircledast$ 。<br>:状態で、本製品の操作や接続作業を行うと  $\bigotimes_{\mathbb{H}}$ <sub>電話のサメ</sub>。<br>感雷の原因になります。 **屋外で使用しないでください。**<br>W52 (36/40/44/48チャンネル) およびW53<br>(52/56/60/64チャンネルは、電波法により屋外で使用<br>することが禁止されています。 △ 注意 本製品の前後左右、および上部には十分なスペースを 事故防止のため、お手入れ可能な場所に設置して  $\mathbf{Q}$  $\bullet$ **確保してください。**<br>換気が悪くなると内部温度が上昇し火災や故障の原因になり<br>ます。また、本製品に使用している電解コンデンサは高い温度<br>で使用し続けると早期に寿命が尽きることがあります。寿命が **ください。**<br>本製品にほこり等が付着していると発煙や火災の原因と なる場合があります。ほこり等が付着している場合は、電 源を切った状態にしてから乾いた布でよく拭き取ってく 尽きた状態で使用し続けると電解液の漏れや枯渇が生じ、異 ださい。 臭の発生や発煙、火災の原因となることがあります。 <sub>果の完全や完全、火灾の原因となることがあります。<br>次のような場所で使用や保管はしないでください。 ●</sub> 多段積みで使用したり、通気孔をふさいだりしな  $\circledcirc$ **いでください。**<br>内部に熱がこもり、火災や故障の原因となることがありま ◦直射日光の当たる場所。<br>◎履射日光の当たる場所。<br>◎漫波な温度変化のある場所(結露するような場所)。<br>◦混気の多い場所や、じゅうたん等の保温性、保湿性のたか<br>↓い場所。<br>い場所。 す。  $\bigotimes_{*}$  $\bigcirc$ 雷の時は、本製品に接続されているケーブル類に 触らないでください。 落雷による感電の原因になります。

 $\bigotimes_{\tiny{\text{max}}}\,$ ◦腐食性ガスの発生する場所。<br>◦台所、浴室、洗面所などの水気や湿気が多い場所。<br>◦ユニットバスや天井裏など高温・多湿で風通しの悪い場所。 ・ユーン・パンパンジンのコンニュー - ------<br>。強い磁気や電磁波が発生する装置が近くにある場所

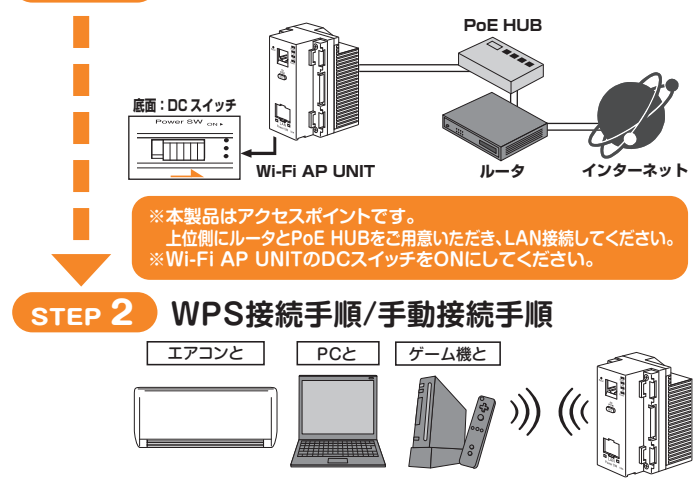

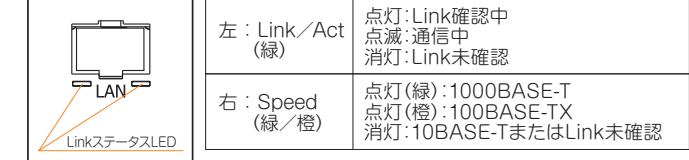

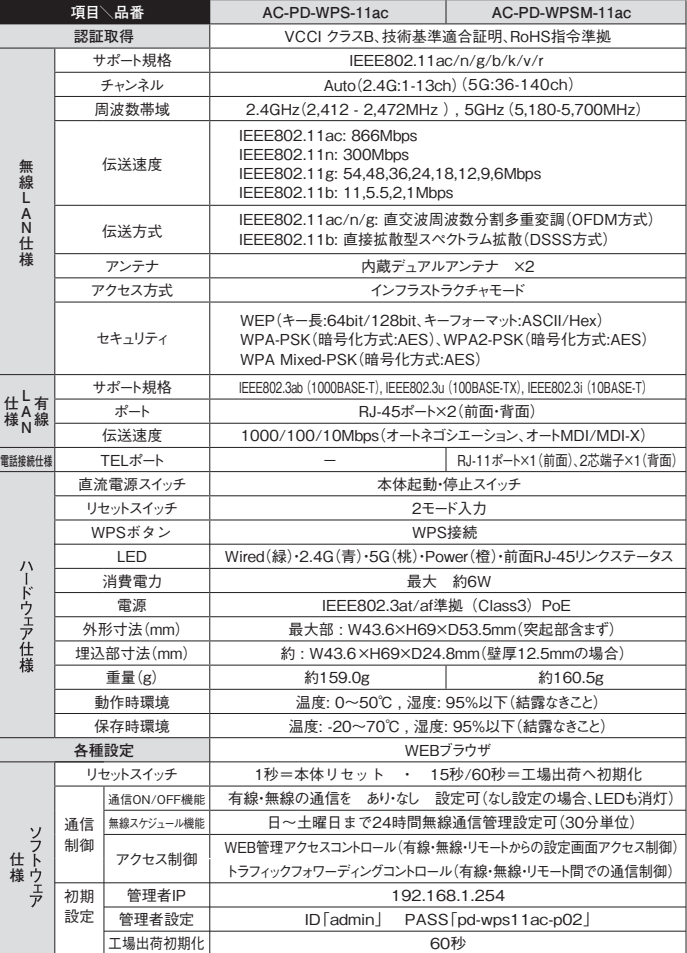

### **https://www.inaba.co.jp/abaniact/download/**

# 因幡電機産業株式会社

産機カンパニー ハウジング統括部

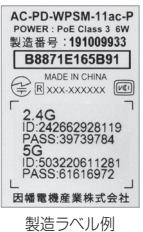

# 各部名称③ 各部名称④

## 各種詳細設定について

多くの場合、本製品以外の原因も考えられます。下記チェック項目に従っ て、ご使用の周辺環境および通信機器を点検してみてください。

STEP1、2でも復旧しない場合は、ご購入先のハウスメーカ様、工務店様もし くは、販売店様にお問い合わせください。

STEP1でうまくつながらない場合、下記チェックポイントに従って本製品を 点検してみてください。いずれかの症状に該当する場合、リセットすることで 復旧するケースが多くあります。

## **STEP 1** 周辺機器や環境のチェック

## **STEP 2** 本製品のチェック&リセット

### **STEP 3** ご購入先にお問い合わせ

### **POINT 一度つなぎ直してみる**

### **POINT 一度リセットしてみる**

手順:下記「リセットのイメージ」の順番でリセットを行ってください。

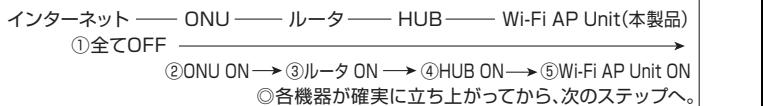

**リセットのイメージ**

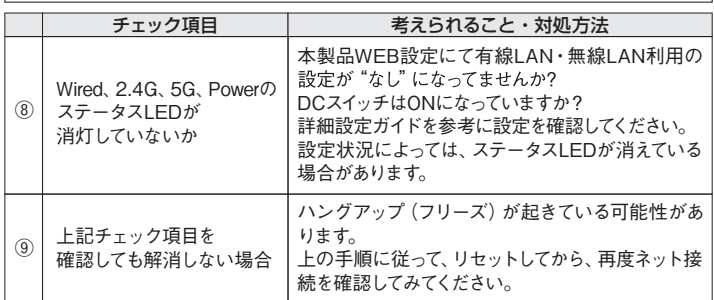

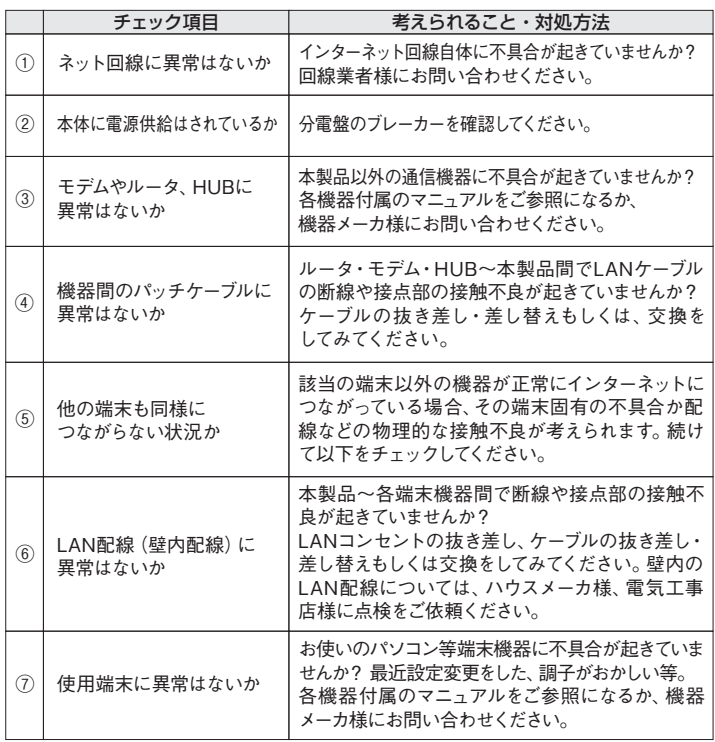

## インターネットにつながらないなど、故障かな? と思ったら 次のステップでチェックしてみてください。

WEB設定画面にログインすることで、SSIDやパスワード、 その他詳細項目の設定 (カスタマイズ) ができます。 ログイン手順や、WPS機能を含む詳細については、 設定ガイド "WPS-11acPD設-21-0" をご参照ください。 https://www.inaba.co.jp/abaniact/download/

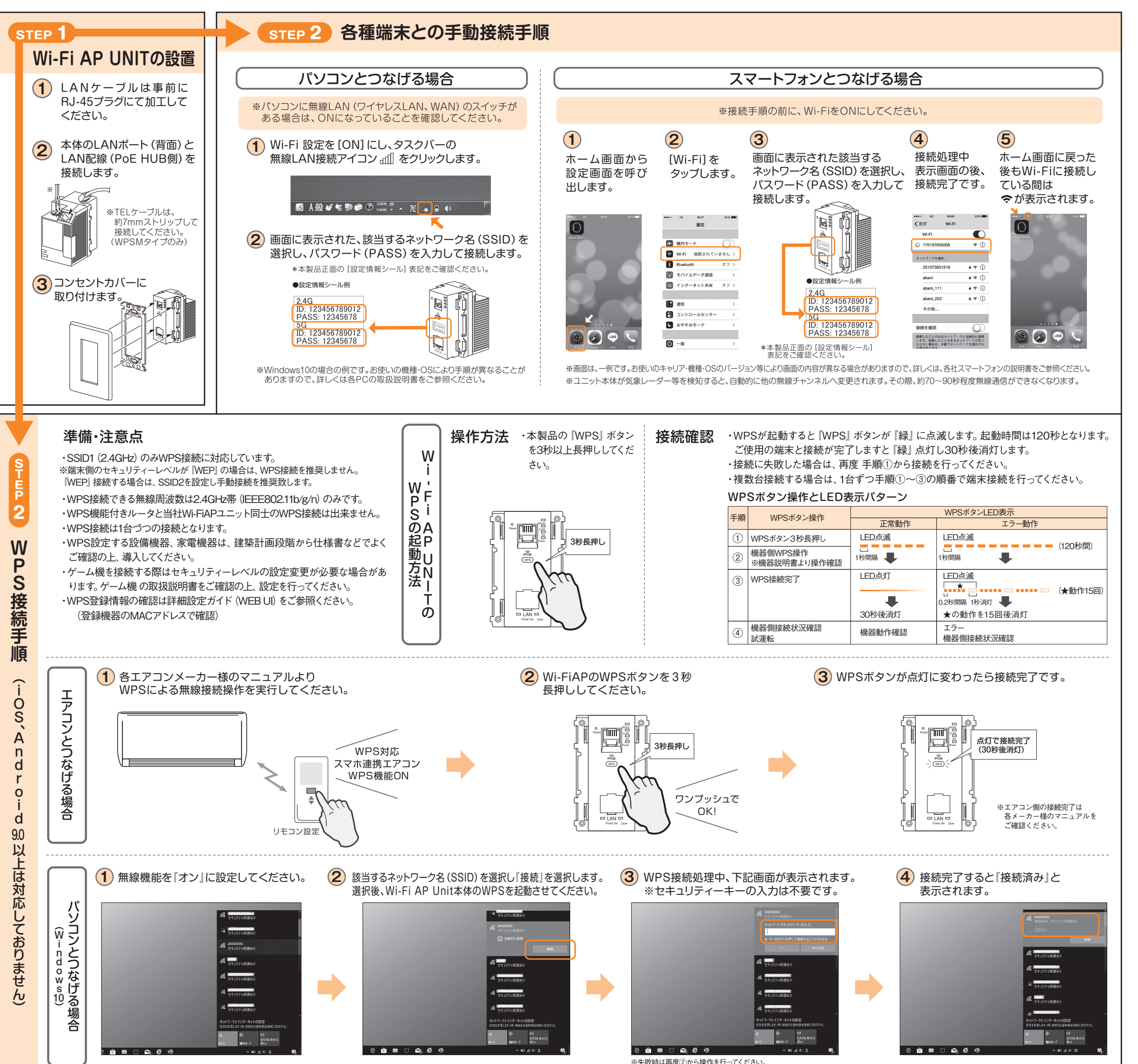